# Large-Scale Software Development

#### Lecture 2 :Communication, Contribution, Architectures and Tools

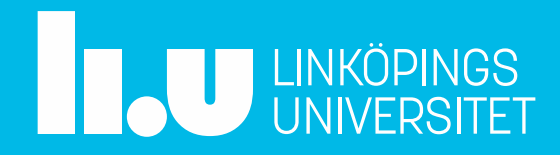

## Agenda

- Communication, contributions
- **Seminars**
- Coding conventions, design principles and high-level structures
- Tools

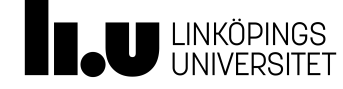

# Communication

- the imparting or exchanging of information by speaking, writing, or using some other medium.
- means of sending or receiving information, such as telephone lines or computers.

# Contribution

- a payment (as a levy or tax) imposed by military, civil, or ecclesiastical authorities usually for a special or extraordinary purpose
- the act of contributing

# Participate

- to take part
- to have a part or share in something

#### Participate

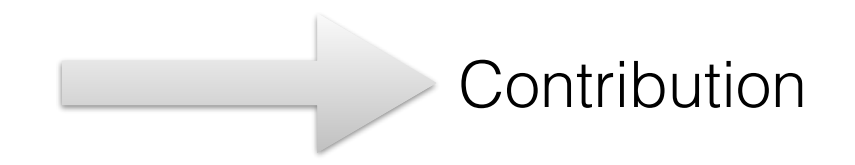

**Communicate** 

# Seminar 1: A Project The Community (well actually 2)

- - Owner
	- Maintainers and Collaborators
	- Contributors
	- Community Members
- Documentation
	- README
	- CONTRIBUTING
	- LICENSE
	- Wiki
	- IRC

# How to contribute (before coding)

- Report a bug (Issue)
- Verify and track down a reported bug
- Write an example for the documentation
- Edit the project wiki
- Answer a question
- Blog about your experiences (for open source)

# Contributing: Issues

- Check existing issues
- Be clear
- Link to demos (demonstrate the issue)
- Include system details
- Paste error output

# Fixing an issue (pull request)

- Fork the repository and clone it locally.
	- Pull in changes from 'upstream' often so that you stay up to date.
- Create a branch for your edits.
- If a bug fix: Be clear about what problem is, explain how to reproduce it
- Test test test: Run your changes against any existing tests if they exist and create new ones when needed.
- Contribute in the style of the project to the best of your abilities
- Open a Pull Request : Wait for review

# Future seminars

- Seminar 2
	- Investigate the software design
- Seminar 3
	- Become developer for/in your project

## Part 2

• Code conventions - design principles - high-level structures

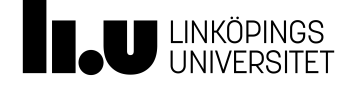

#### Code conventions

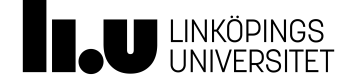

```
def loadSchemas():
  schemaTuples, badSchemaFiles = loadAllJsonObjects("schemas")
  schemas = \{ \}for path, fileName, o in schemaTuples:
     schemas[fileName[:-5]] = oreturn schemas, badSchemaFiles
                                                                                                            Syntax and style
def load_schemas():
    schema_tuples, bad_schema_files = load_all_json_objects("schemas")
    schemas = \{ \}for path, file_name, o in schema_tuples:
         schemas[file_name[:-5]] = 0return schemas, bad_schema_files
\mathbb{Q}_b AbstractOption is a raw type. References to generic type AbstractOption<T> should be parameterized
\mathbb{Q}_\mathbb{N} AbstractOption is a raw type. References to generic type AbstractOption<T> should be parameterized
ArrayList is a raw type. References to generic type ArrayList<E> should be parameterized
                                                                                                           Compiler warningsArrayList is a raw type. References to generic type ArrayList<E> should be parameterized
```
ArrayObjectQueue is a raw type. References to generic type ArrayObjectQueue<E> should be parameterized

```
int[] a = new int[] {1,2,3};int sum=0;
for (int i : a) {
   sum+=a[i];
}
```
Language constructs

Arrays.stream(a).sum();

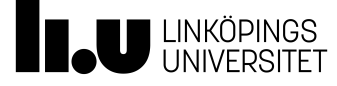

## Design principles **16**

```
/** Constructor of the Cell class.
   It is the only way to set the name of the cell.
   @param name the name of the cell
 *public Cell(String name) {
    this.name = name;formula = "";Coupling
    observers=new LinkedList<CellObserver>();
    anal = Analyzer.getInstance();state = EquationState.getInstance();astN = new ASTValue(0.0);
```
#### $\nabla \Theta_{\mathbf{a}}$  Enumerable<T>

- n iterable : Iterable<T>
- Enumerable(Iterable<T>)
- $\bullet$   $\triangle$  collect(T, ICollector<T>) : T
- A forEach(IAction<T>): void
- $\bullet$  A iterator() : Iterator<T>
- ▶ △ select(ISelector<T, U>) <U>: IEnumerable<U>
- $\triangleright \bigcirc_{\triangle}$ skip(int) : IEnumerable<T>
- $\triangleright$   $\ominus$  \_skipUntil(IPredicate<T>) : IEnumerable<T>
- $\triangleright$   $\ominus$   $\stackrel{\frown}{\triangle}$  take(int) : IEnumerable<T>
- $\triangleright$   $\ominus$   $\triangle$  takeUntil(IPredicate<T>) : IEnumerable<T>
- ▶ △ where(IPredicate<T>) : IEnumerable<T>

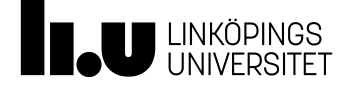

#### **Cohesion**

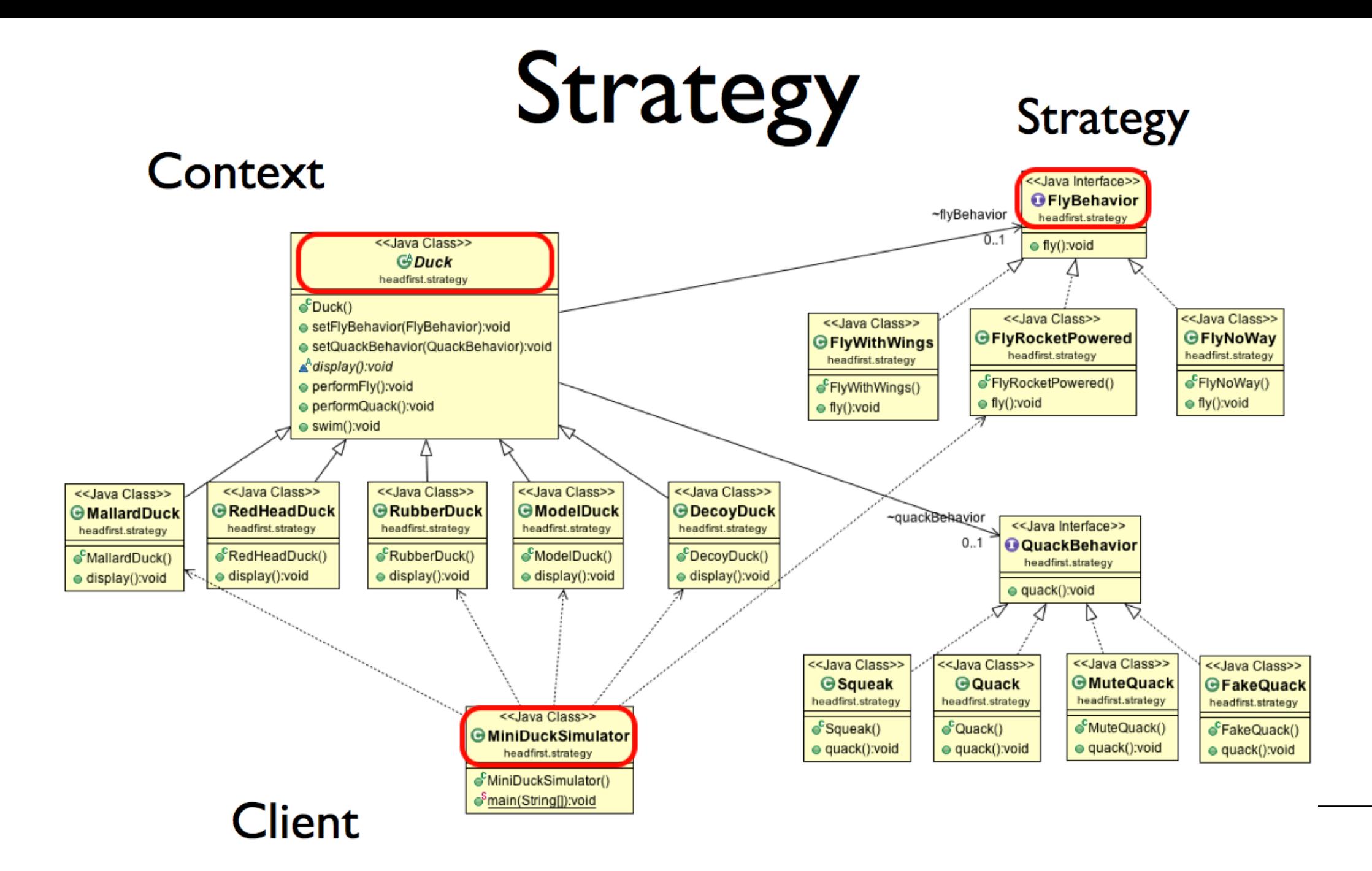

### Software architecture

- "*The set of structures needed to reason about the system, which comprises software elements, relations among them, and properties of both*" - Documenting Software Architectures: Views and Beyond (2nd Edition), Clements et al, Addison-Wesley, 2010
- "*the fundamental organization of a system, embodied in its components, their relationships to each other and the environment, and the principles governing its design and evolution*" - ANSI/IEEE Std 1471-2000, Recommended Practice for Architectural Description of Software-Intensive Systems
- "*That peculiar consistency and homogeneity of Design that would give rise to ease of use and reuse, which is wished for by the Developer who calls himself "The Software Architect."*" - John Carter (Software Technologist, Tait Electronics, Christchurch, New Zealand)

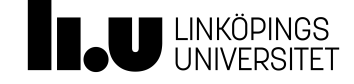

https://www.sei.cmu.edu/architecture/start/glossary/definition-form.cfm

### Software architectures

- Flexibility estimated cost of making changes to individual parts
- Testability estimated cost of devising tests for parts or the whole
- Scalability/Performance estimated cost of changing the system to accommodate higher loads
- Cost of development estimated cost of developing the common core
- Cost of deployment estimated cost of running the system

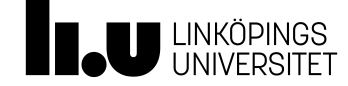

### Layered architecture

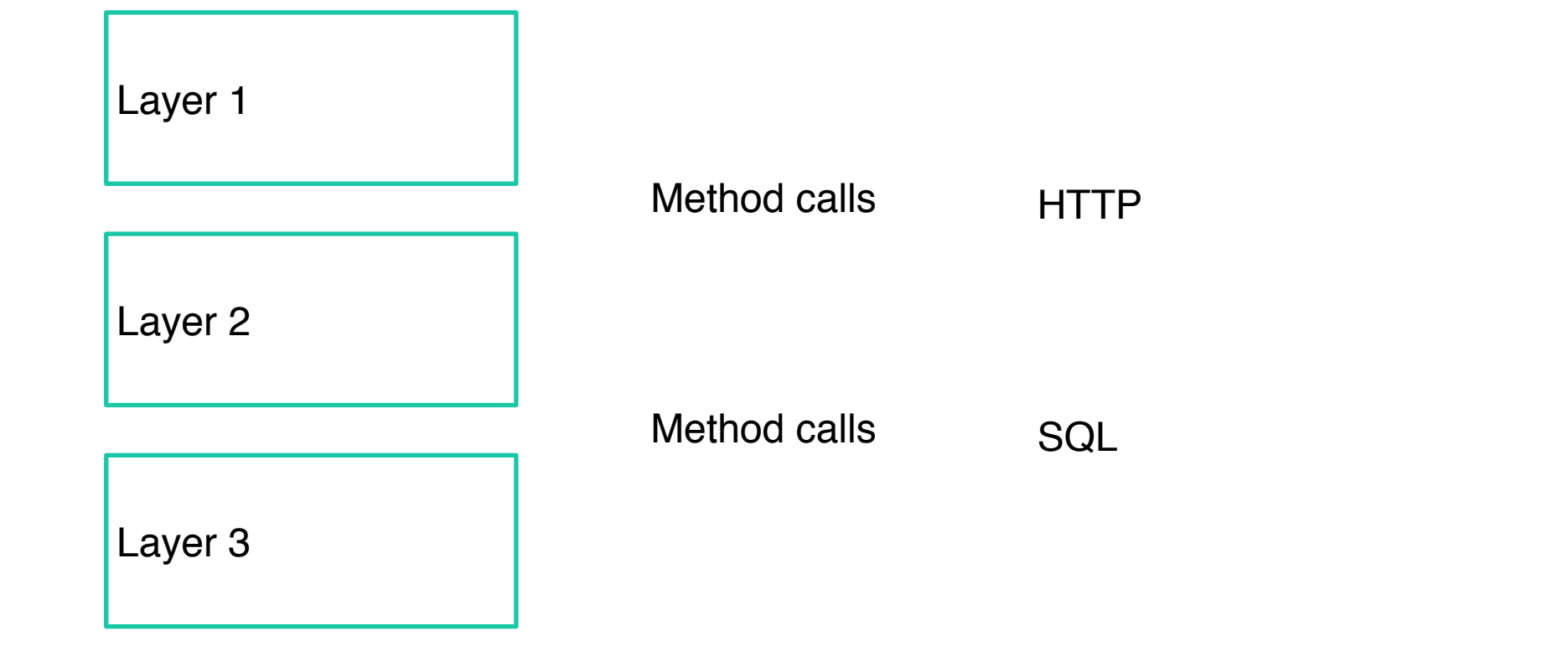

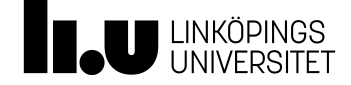

#### 6☆ ◎

#### **Spring PetClinic Sample Application Dans passing**

## Spring PetClinic

#### Understanding the Spring Petclinic application with a few diagrams

#### See the presentation here

#### **Running petclinic locally**

git clone https://github.com/spring-projects/spring-petclinic.git cd spring-petclinic ./mvnw spring-boot:run

You can then access petclinic here: http://localhost:8080/

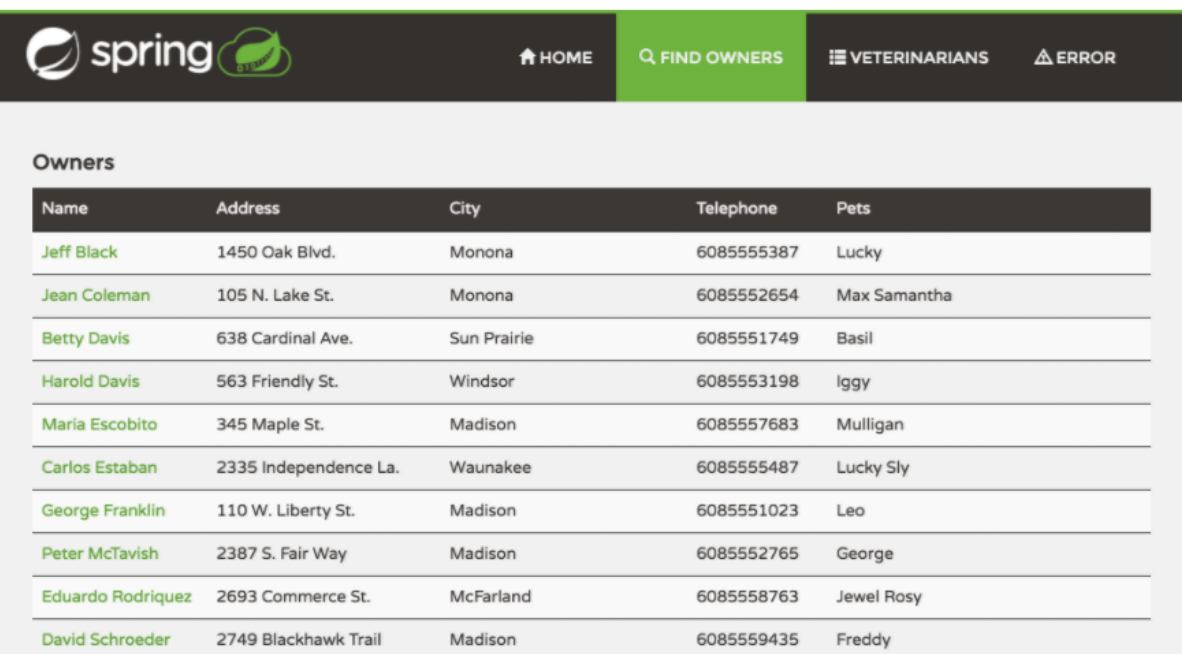

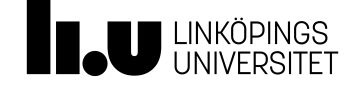

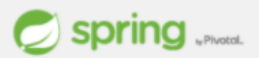

#### $\nabla_{\mathbf{x} \sim \mathbf{B}}^{\mathbf{MSE}}$  > spring-petclinic [spring-petclinic master]

- $\nabla \frac{\partial \mathbf{R}}{\partial \mathbf{R}}$  > src/main/java
	- $\blacktriangleright$   $\blacksquare$  org.springframework.samples.petclinic.model
	- ▶ *H*e org.springframework.samples.petclinic.repository
	- ▶ *-* org.springframework.samples.petclinic.repository.jdbc
	- ▶ *H*aorg.springframework.samples.petclinic.repository.jpa
	- ▶ Resignation of the property or all properties of the seminorms of the seminorms of the seminorms of the seminorms of the seminorms of the seminorms of the seminorms of the seminorms of the seminorms of the seminorms of
	- ▶ *H*e org.springframework.samples.petclinic.service
	- $\blacktriangleright$   $\blacksquare$  org.springframework.samples.petclinic.util
	- $\overline{\mathbf{v}}$   $\frac{1}{\sqrt{10}}$  > org.springframework.samples.petclinic.web
		- **DA** CrashController.java
		- $\triangleright$   $\prod_{i=1}^n$  > OwnerController.java
		- $\triangleright$   $\Box$  package-info.java
		- $\triangleright$   $\Box$  PetController.java
		- $\triangleright$   $\prod_{i=1}^n$  PetTypeFormatter.java
		- ▶ Da PetValidator.java
		- $\triangleright$   $\Box$  VetController.java
		- $\blacktriangleright$   $\prod_{i=1}^{n}$  VetsAtomView.java
		- **D** VisitController.java
		- overview.html
		- Rest.html
- ▶ <mark>非</mark> src/test/java
- ▶ A JRE System Library [JavaSE-1.6]
- Maven Dependencies

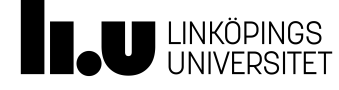

```
public class VisitController {
```

```
private final ClinicService clinicService;
```

```
public VisitController(ClinicService clinicService) {
```

```
public void setAllowedFields(WebDataBinder dataBinder) {
```

```
* Called before each and every @RequestMapping annotated method.
@ModelAttribute("visit")
public Visit loadPetWithVisit(@PathVariable("petId") int petId) {
    Pet pet = this.clinicService.findPetById(petId);
   Visit visit = new Visit();
    pet.addVisit(visit);
    return visit;
}
```
// Spring MVC calls method loadPetWithVisit(...) before initNewVisitForm is called @RequestMapping(value = "/owners/\*/pets/{petId}/visits/new", method = RequestMethod.GET) public String initNewVisitForm(@PathVariable("petId") int petId, Map<String, Object> model) { return "pets/create0rUpdateVisitForm";

ŀ

```
// Spring MVC calls method loadPetWithVisit(...) before processNewVisitForm is called
@RequestMapping(value = "/owners/{ownerId}/pets/{petId}/visits/new", method = RequestMethod.POST)
public String processNewVisitForm(@Valid Visit visit, BindingResult result) {
```

```
if (result.hasErrors()) {
```

```
return "pets/create0rUpdateVisitForm";
```

```
} else {
```
3

}

```
this.clinicService.saveVisit(visit);
```

```
return "redirect:/owners/{ownerId}";
```
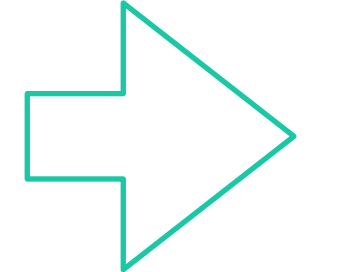

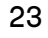

```
/**
 * Mostly used as a facade so all controllers have a single point of entry
 * @author Michael Isvy
 *public interface ClinicService {
   Collection<PetType> findPetTypes() throws DataAccessException;
   Owner (findOwnerById)(int id) throws DataAccessException;
   Pet (findPetById(int id) throws DataAccessException;
   void savePet(Pet pet) throws DataAccessException;
   void saveVisit(Visit visit) throws DataAccessException;
   Collection<Vet> findVets() throws DataAccessException;
   void save0wner(0wner owner) throws DataAccessException;
   Collection<Owner> findOwnerByLastName(String lastName) throws DataAccessException;
```
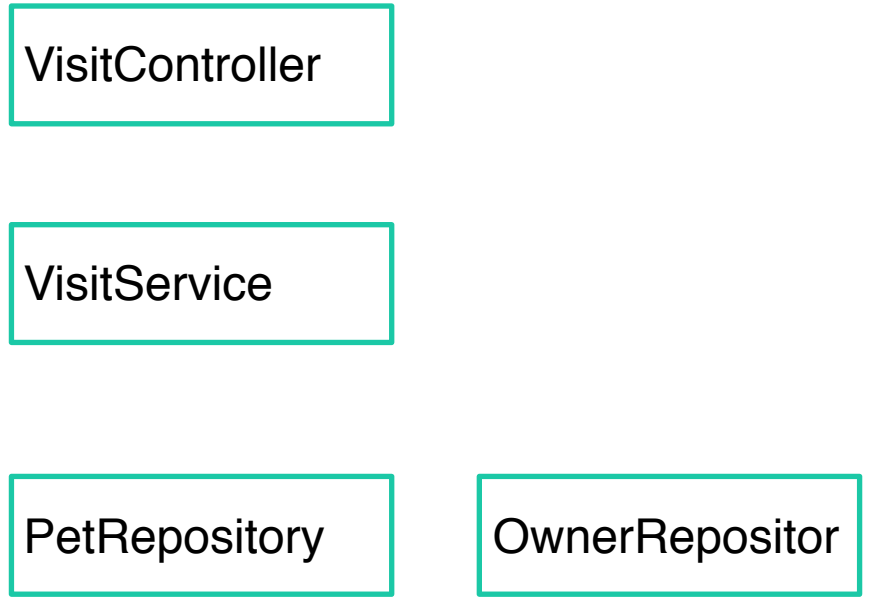

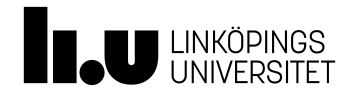

### Analysis

- Testability?
- Scalability?
- Flexibility?
- Ease of development?
- Ease of deployment?

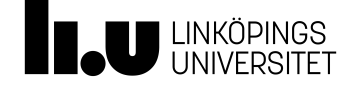

## Microkernel architecture

- Eclipse Equinox OSGi
- (Atom Node)

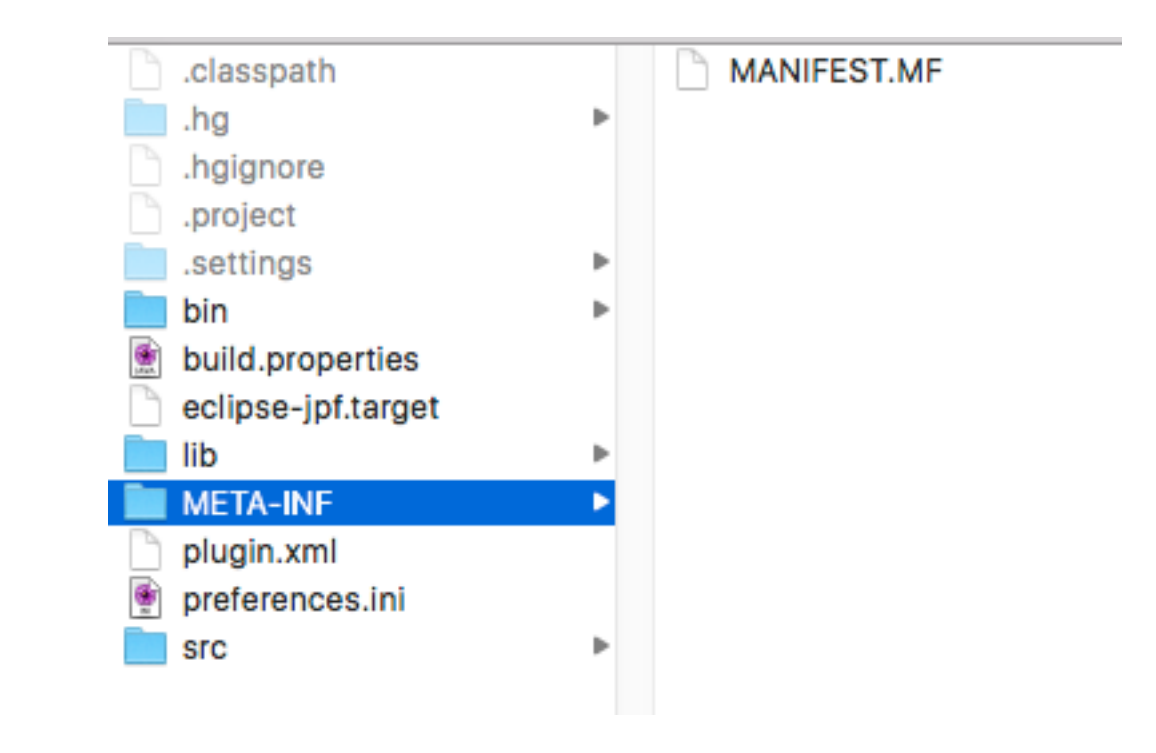

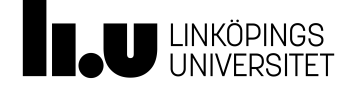

Manifest-Version: 1.0 Bundle-ManifestVersion: 2 Bundle-Name: Eclipse-jpf<br>Bundle-SymbolicName: eclipse-jpf;singleton:=true<br>Bundle-Version: 1.0.0.qualifier<br>Bundle-ClassPath: lib/antlr-runtime-3.4.jar, lib/ST-4.0.4.jar, lib/jpf-template.jar, lib/RunJPF.jar,

Bundle-Activator: eclipse\_jpf.Activator Export-Package: eclipse jpf, gov.nasa.runjpf, gov.nasa.runjpf.options, gov.nasa.runjpf.util, gov.nasa.runjpf.wizard Require-Bundle: org.eclipse.ui, org.eclipse.core.runtime, org.eclipse.ui, org.eclipse.core.runtime, org.eclipse.ui, org.eclipse.core.runtime Bundle-RequiredExecutionEnvironment: JavaSE-1.8 Bundle-ActivationPolicy: lazy Import-Package: org.eclipse.core.filesystem, org.eclipse.core.resources, org.eclipse.core.runtime;version="3.4.0", org.eclipse.core.runtime.jobs, org.eclipse.core.runtime.preferences;version="3.3.0", org.eclipse.jdt.core, org.eclipse.jface.action, org.eclipse.jface.dialogs, org.eclipse.jface.preference, org.eclipse.jface.text, org.eclipse.jface.viewers, org.eclipse.jface.wizard, org.eclipse.osgi.util; version="1.1.0", org.eclipse.swt, org.eclipse.swt.events, org.eclipse.swt.graphics, org.eclipse.swt.layout, org.eclipse.swt.widgets, org.eclipse.ui, org.eclipse.ui.console, org.eclipse.ui.dialogs, org.eclipse.ui.ide,

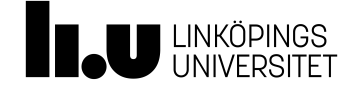

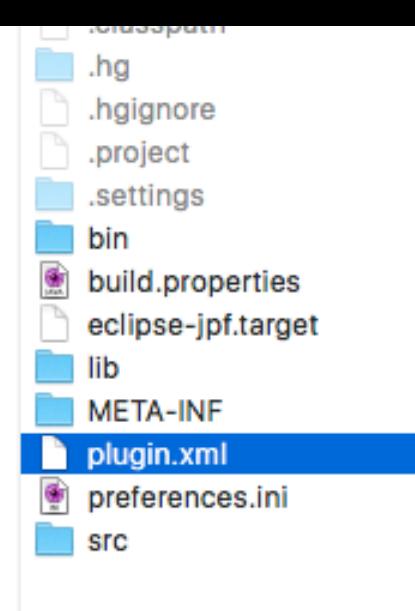

Þ

×

٠

٠

٠

## Extension points

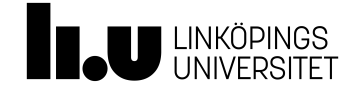

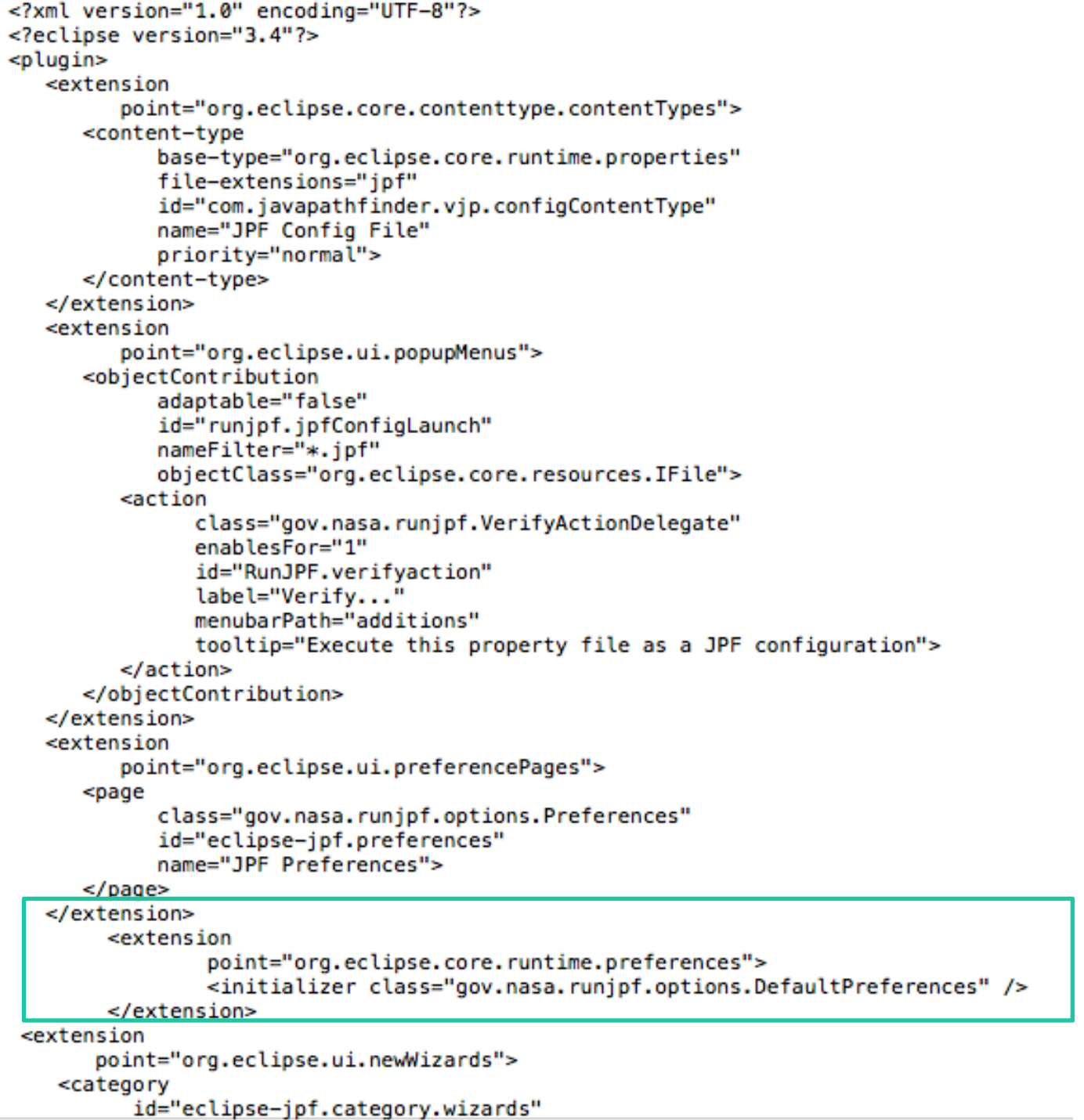

## Lifecycle

```
public class EclipseJPF extends AbstractUIPlugin {
    1**
        The plug-in ID
     sk /
    public static final String PLUGIN_ID = "RunJPF";
    // The shared instance
    private static EclipseJPF plugin;
    public EclipseJPF() {
    1** (non-Javadoc)
     * @see org.eclipse.ui.plugin.AbstractUIPlugin#start(org.osgi.framework.BundleContext)
     土
    public void start(BundleContext context) throws Exception {
        super.start(context);
        plusin = this;ł
    /*
     * (non-Javadoc)
     * @see org.eclipse.ui.plugin.AbstractUIPlugin#stop(org.osgi.framework.BundleContext)
     sk /
    public void stop(BundleContext context) throws Exception {
        plusin = null;super.stop(context);
    ł
```
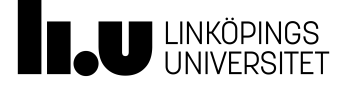

## Plugin

public class DefaultPreferences extends AbstractPreferenceInitializer {

```
@Override
     public void initializeDefaultPreferences(){
FreferenceStore store = EclipseJPF.getDefault().getPreferenceStore();<br>store.setDefault(EclipseJPFLauncher.SITE_PROPERTIES_PATH,<br>EclipseJPFLauncher.DEFAULT_SITE_PROPERTIES_PATH);<br>store.setDefault(EclipseJPFLauncher.PORT, Ec
```
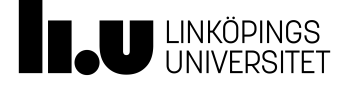

### Analysis

- Testability?
- Scalability?
- Flexibility?
- Ease of development?
- Ease of deployment?

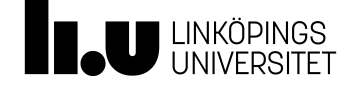

#### Message bus architectures

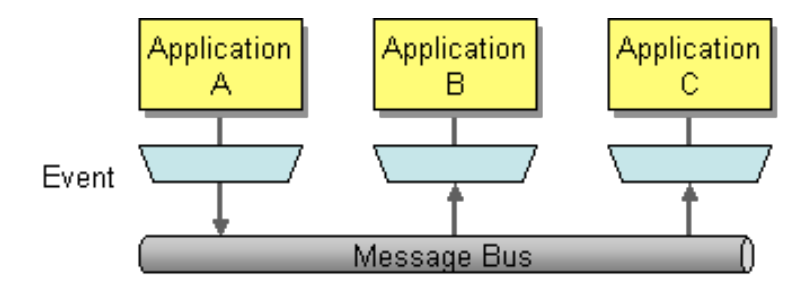

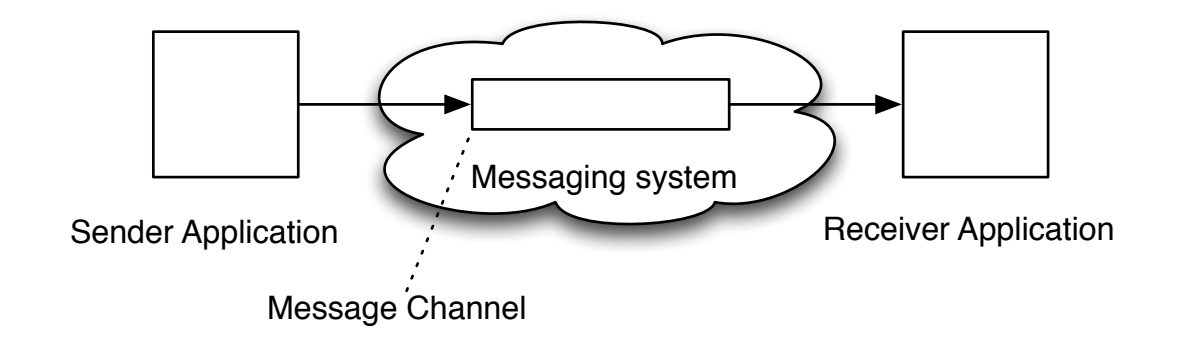

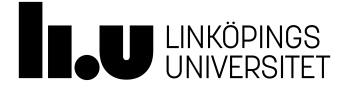

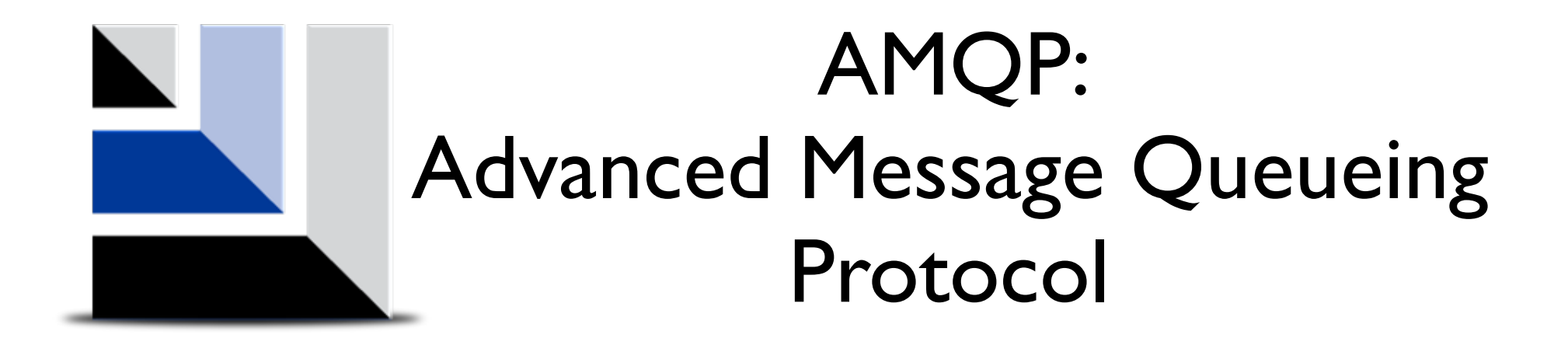

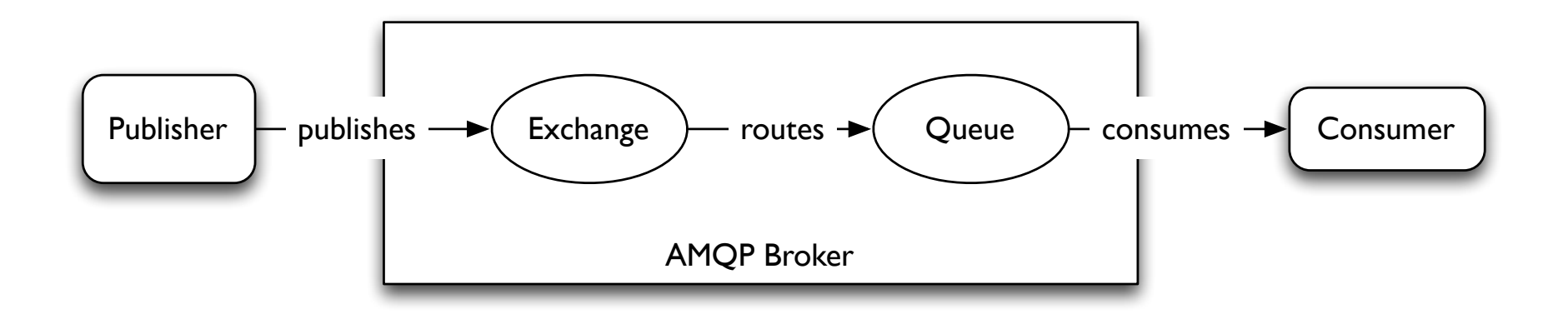

<https://www.rabbitmq.com/tutorials/amqp-concepts.html>

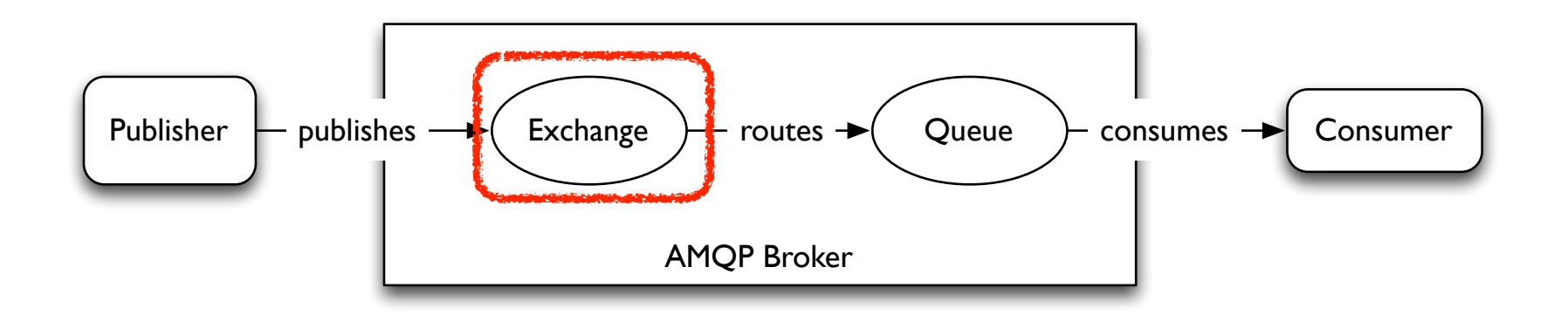

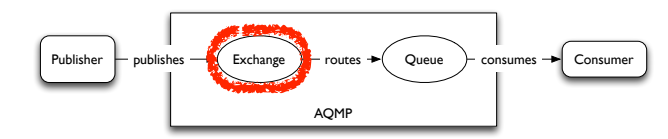

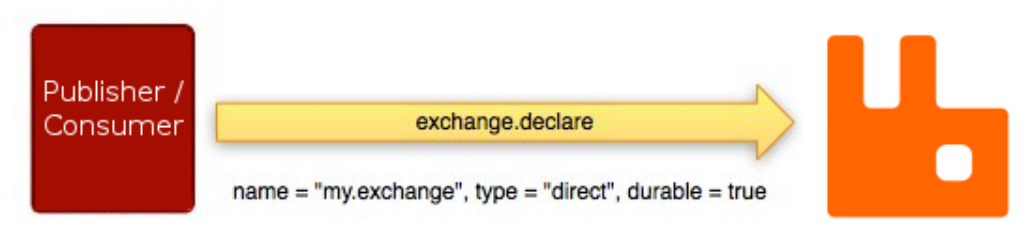

Client

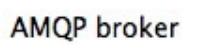

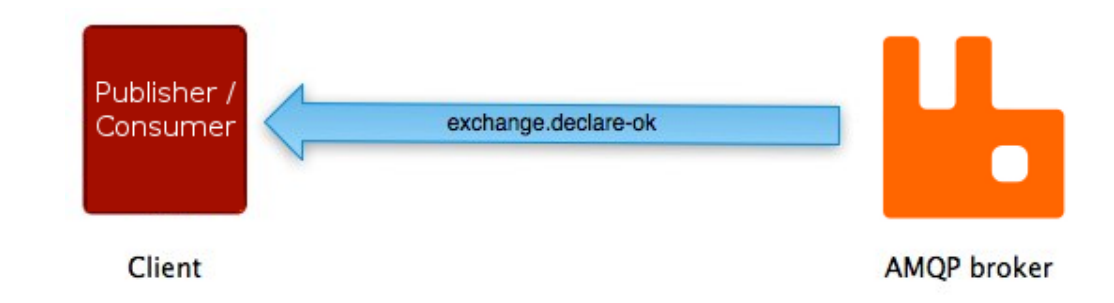

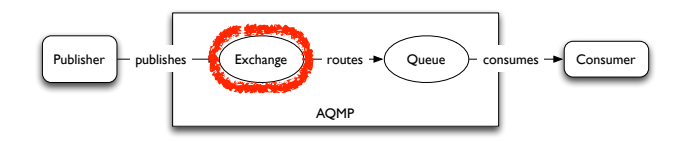

# Exchange

#### Direct exchange routing

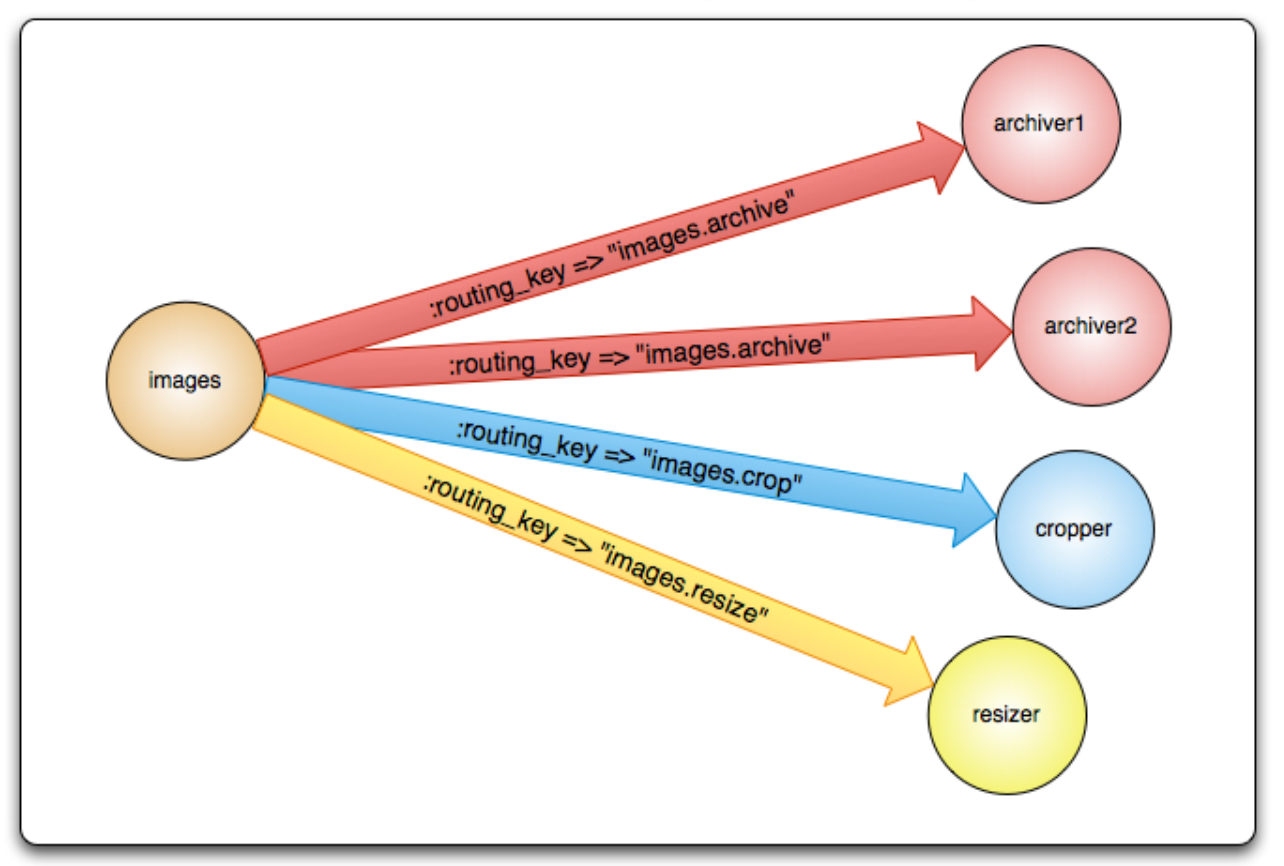

~ UDP Unicast

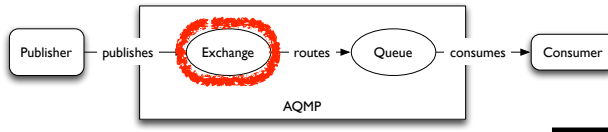

# Exchange (2)

#### Fanout exchange routing

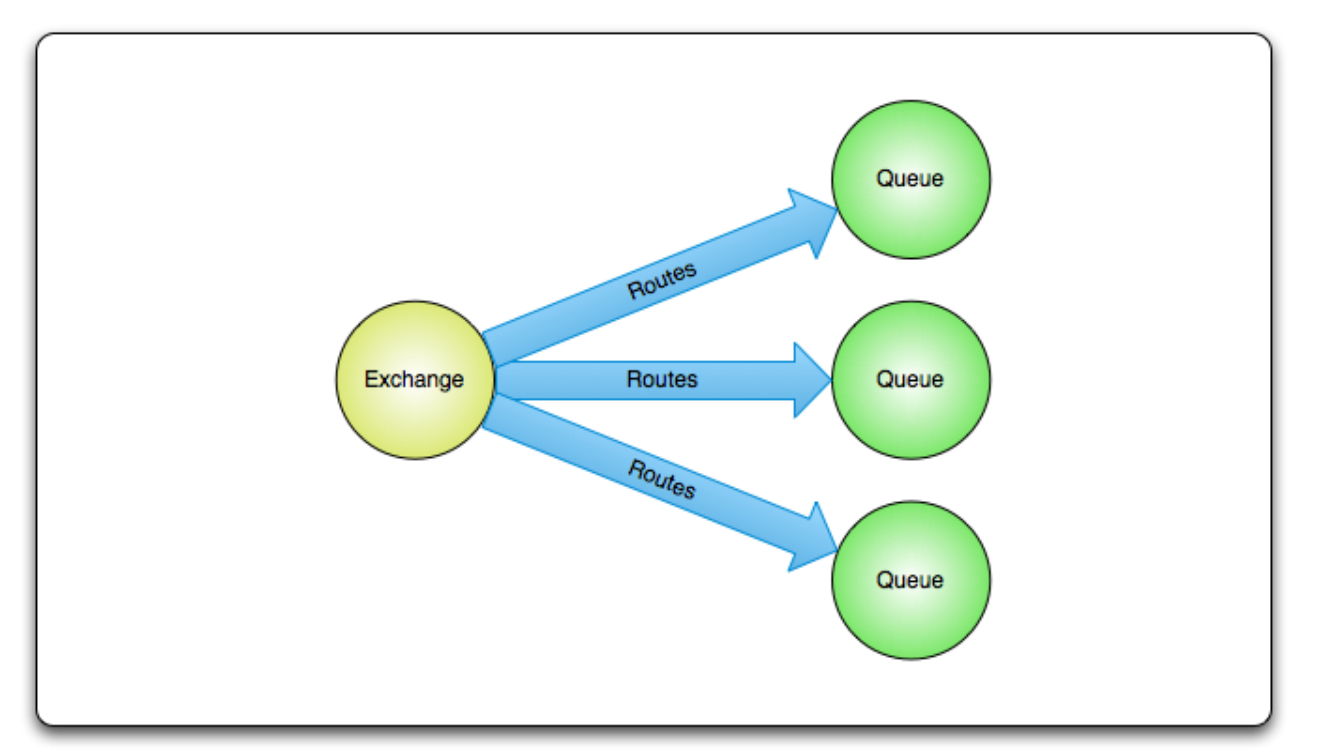

~ UDP Broadcast

### Analysis

- Testability?
- Scalability?
- Flexibility?
- Ease of development?
- Ease of deployment?

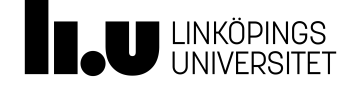

### Summary

- Communication, contributions
- Coding conventions design principles high-level structures

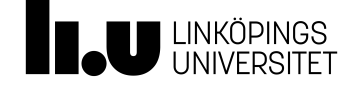

#### Scenarios - actions

- 1. Single developer, multiple changes Version control system
- 2. Many developers, multiple changes Distributed version control system
- 3. Many groups of developers, multiple changes Package management system
- 4. Building artefacts based on multiple files with dependencies build scripts
- 5. Conducting multiple actions with inter-dependencies on multiple files … Flexible build system
- 6. Automatically sensing changes and conducting such actions based on changes — Continuous integration tools

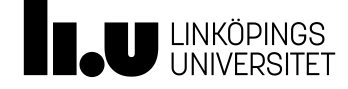

#### Scenarios - actions

- 1. Single developer, multiple changes Version control system
- 2. Many developers, multiple changes Distributed version control system
- 3. Many groups of developers, multiple changes Package management system
- 4. Building artefacts based on multiple files with dependencies build scripts
- 5. Conducting multiple actions with inter-dependencies on multiple files … Flexible build system
- 6. Automatically sensing changes and conducting such actions based on changes — Continuous integration tools

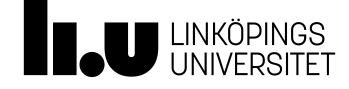

### Version control - GIT

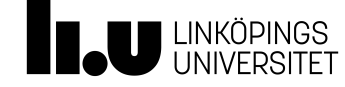

## Sample Disorganized Project

- "Hey, Anders, could you send me a copy of those changes you madé last Tuésday?""
- "Mikael, this function doesn't work anymore. Did you change something?"
- "Sorry, I can't seem to find those old classes. I guess you'll just have to re-implement them."
- "OK, we've all been working hard for the last week. Now let's integrate everyone's work together."

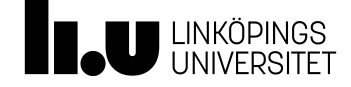

## What is version control?

#### Basic functionality:

keep track of changes made to files (allows roll-backs) merge the contributions of multiple developers

#### Benefits:

facilitates backups increased productivity (vs manual version control) encourages experimentation helps to identify/fix conflicts makes source readily available – less duplicated effort

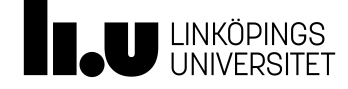

## Additional benefits

#### Accountability

who wrote the code? do we have the rights to it?

#### Support software engineering

hooks for peer reviews

#### Software branches

different versions of software need to be maintained, ensure bug fixes shared

#### Record Keeping

Commit logs may tie to issue tracking system or be used to enforce guidelines

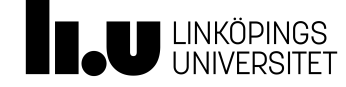

#### Scenarios - actions

- 1. Single developer, multiple changes Version control system
- 2. Many developers, multiple changes Distributed version control system
- 3. Many groups of developers, multiple changes Package management system
- 4. Building artefacts based on multiple files with dependencies build scripts
- 5. Conducting multiple actions with inter-dependencies on multiple files … Flexible build system
- 6. Automatically sensing changes and conducting such actions based on changes — Continuous integration tools

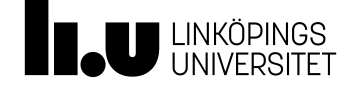

#### Package management systems

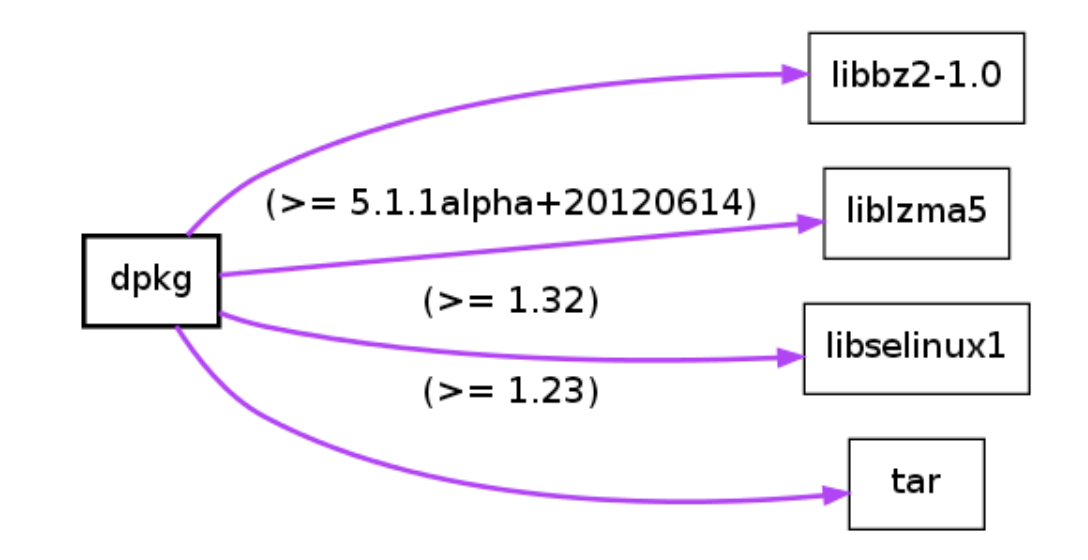

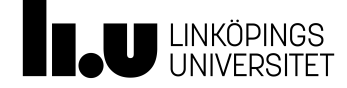

Der

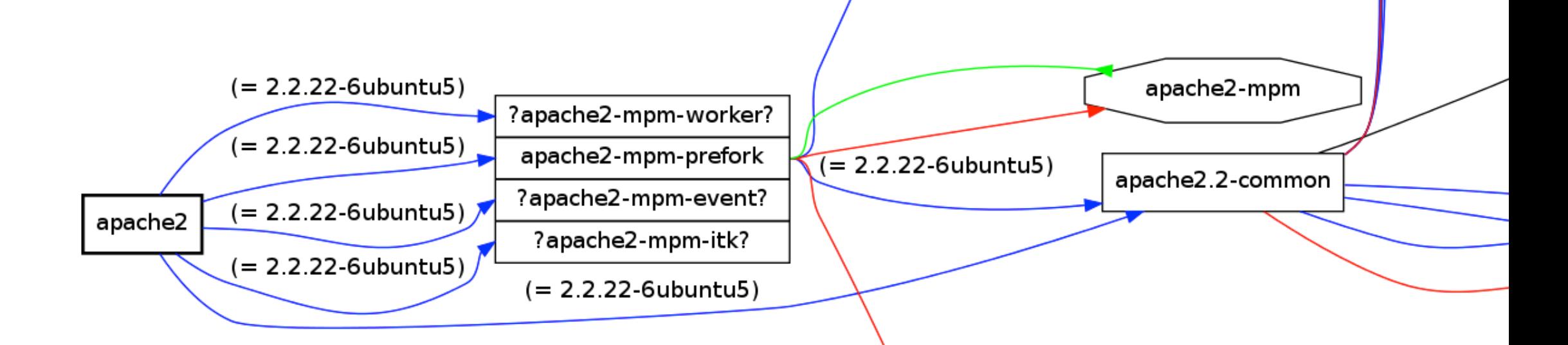

49

## **II.u**

## Dependency management issues

- Is a request to modify the current software component graph satisfiable?
	- Are additions compatible with other components?
	- Are deletions safe with respect to other dependencies?
- Given a component, determine versions of other components we can safely rely on

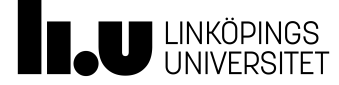

## Dependency management as satisfiability

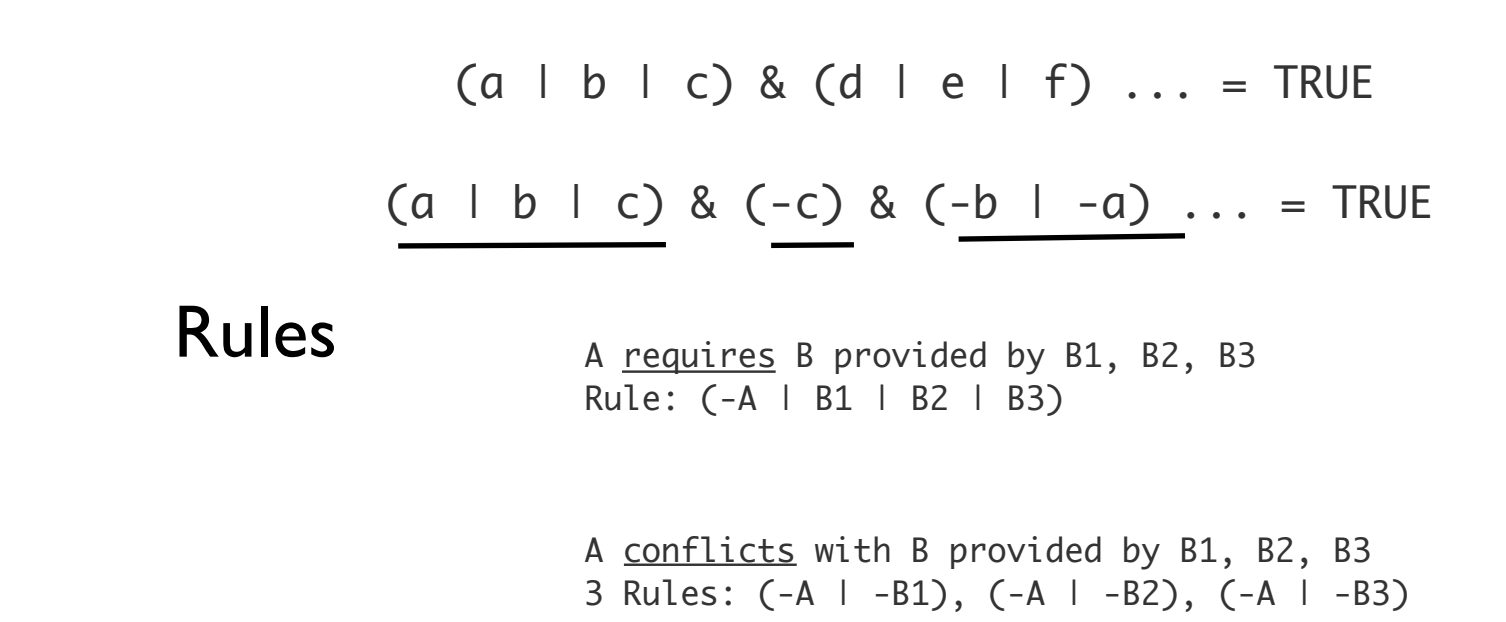

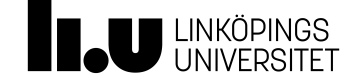

### Dependency management issues

- Y depends on  $X \ge 1.8$ . X makes binary incompatible changes from v. 1.9 to v. 2.0...
- Can components be installed from local sources as well as from remote?
- Should OS-specific dependency management or language-specific be used?

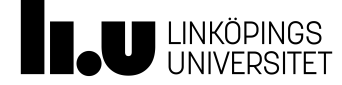

#### Software package management systems

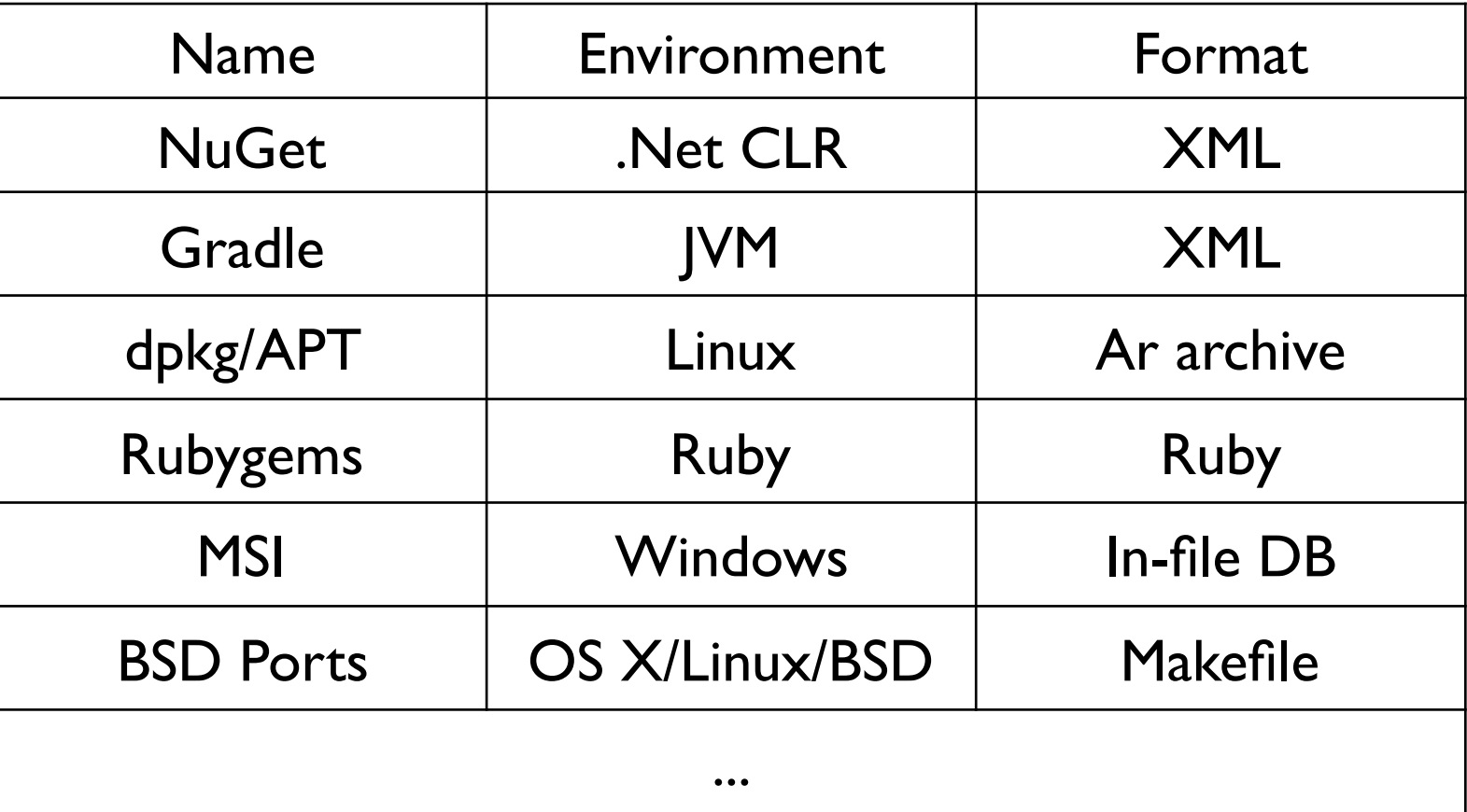

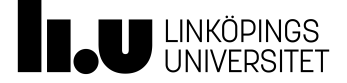

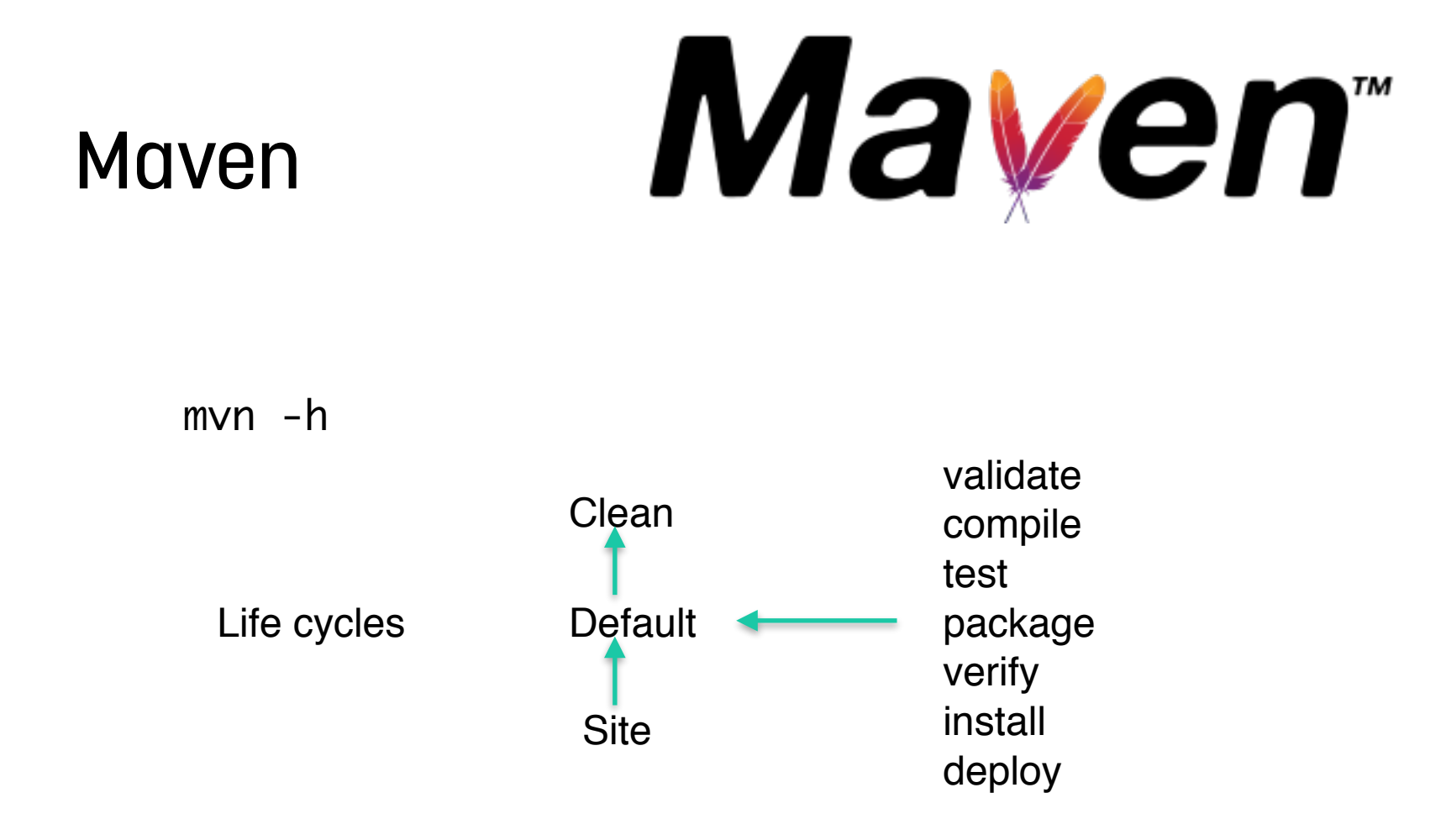

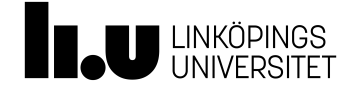

## Maven example 55

```
Olas-MacBook-Pro:java-petclinic olale$ mvn graphwalker:test
[INFO] Scanning for projects...
[ … ]
[INFO] >>> graphwalker-maven-plugin:3.4.2:test (default-cli) > [graphwalker]test-compile @ java-petclinic >>>
[INFO]
[INFO] --- graphwalker-maven-plugin:3.4.2:generate-sources (generate-sources) @ java-petclinic ---
[INFO]
[INFO] --- graphwalker-maven-plugin:3.4.2:validate-models (default-cli) @ java-petclinic ---
[INFO]
[INFO] --- graphwalker-maven-plugin:3.4.2:generate-sources (default-cli) @ java-petclinic ---
[INFO]
[INFO] --- maven-resources-plugin:2.6:resources (default-resources) @ java-petclinic ---
[INFO] Using 'UTF-8' encoding to copy filtered resources.
[INFO] Copying 10 resources
[INFO]
[INFO] --- maven-compiler-plugin:3.1:compile (default-compile) @ java-petclinic ---
[INFO] Nothing to compile - all classes are up to date
[INFO]
[INFO] --- graphwalker-maven-plugin:3.4.2:validate-test-models (default-cli) @ java-petclinic ---
```
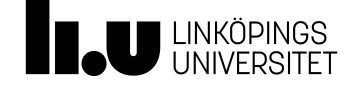

#### Maven — structure

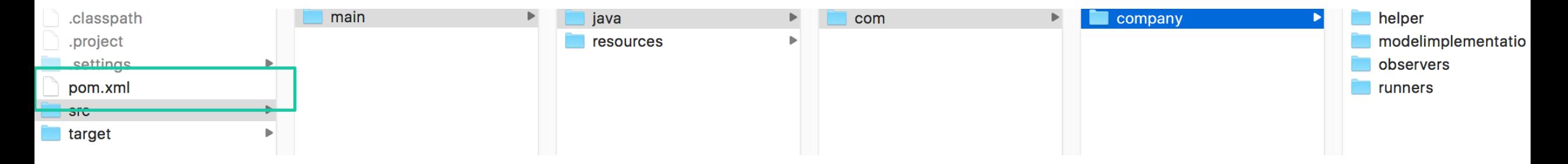

mvn archetype:generate -DgroupId=com.mycompany.app -DartifactId=my-app - DarchetypeArtifactId=maven-archetype-quickstart -DinteractiveMode=false

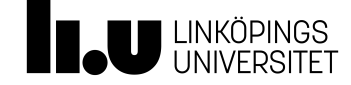

## Maven — Configuration

<parent>

 <groupId>org.graphwalker.example</groupId> <artifactId>graphwalker-example</artifactId> <version>3.4.2</version>

</parent>

<artifactId>java-petclinic</artifactId>

#### $\text{child}$

```
 <plugins>
         <plugin>
             <groupId>org.apache.maven.plugins</groupId>
             <artifactId>maven-compiler-plugin</artifactId>
             <version>3.1</version>
             <configuration>
                  <source>1.7</source>
                <target>1.7</target>
             </configuration>
         </plugin>
         <plugin>
             <groupId>org.graphwalker</groupId>
             <artifactId>graphwalker-maven-plugin</artifactId>
             <version>${project.version}</version>
             <!-- Bind goals to the default lifecycle -->
             <executions>
                 <execution>
                     <id>generate-sources</id>
                     <phase>generate-sources</phase>
                     <goals>
                          <goal>generate-sources</goal>
                      </goals>
                 </execution>
             </executions>
         </plugin>
     </plugins>
 </build>
```
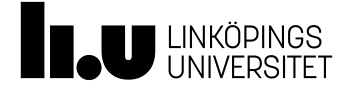

#### Scenarios - actions

- 1. Single developer, multiple changes Version control system
- 2. Many developers, multiple changes Distributed version control system
- 3. Many groups of developers, multiple changes Package management system
- 4. Building artefacts based on multiple files with dependencies build scripts
- 5. Conducting multiple actions with inter-dependencies on multiple files … Flexible build system
- 6. Automatically sensing changes and conducting such actions based on changes — Continuous integration tools

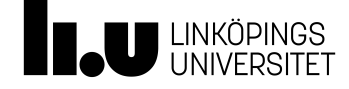

## CI - Continuous Integration

"Continuous Integration is a software development practice where members of a team integrate their work frequently, usually each person integrates at least daily - leading to multiple integrations per day. Each integration is verified by an automated build (including test) to detect integration errors as quickly as possible. "

Martin Fowler

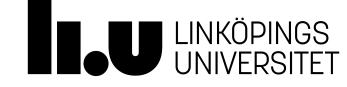

Geek & Poke List of Best Practises

CI Gives you the comforting feeling to know that everything is normal

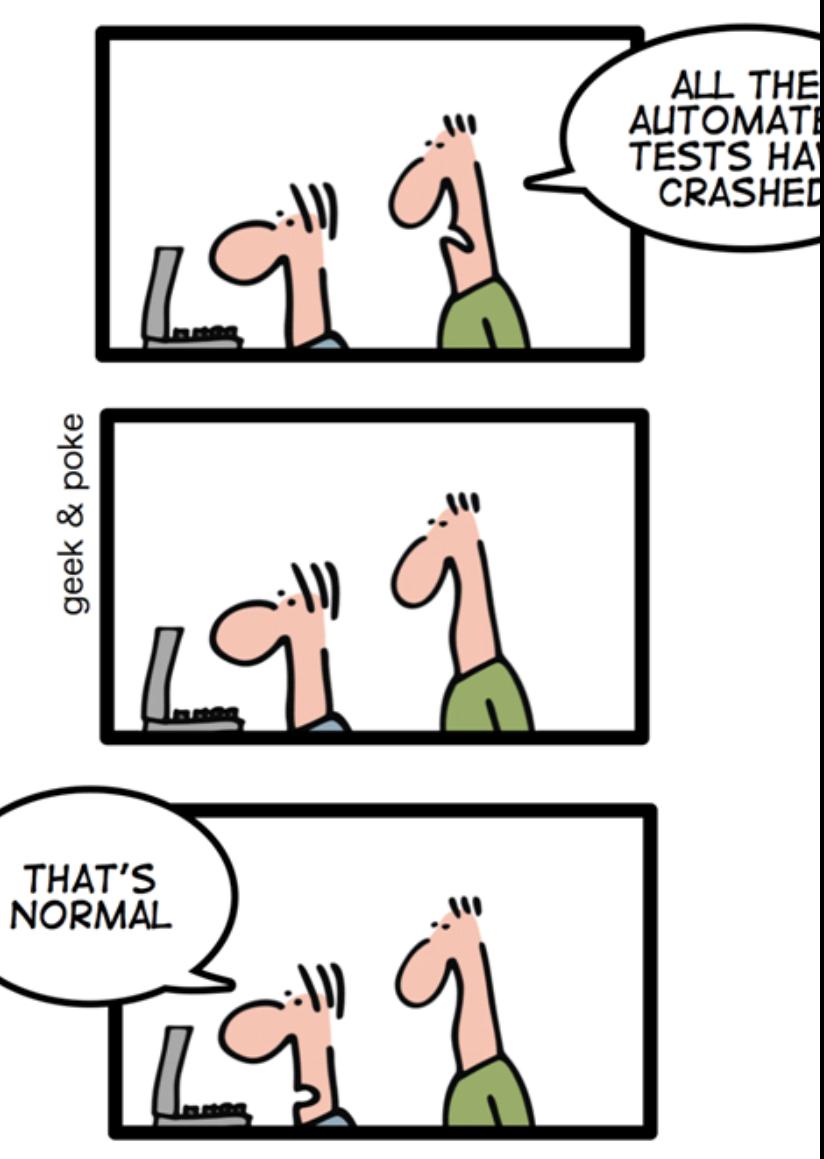

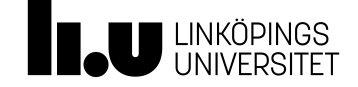

https://www.zuehlke.com/blog/app/uploads/2015/11/geek-and-poke.png

## Why?

Detect development problems earlier Reduce risks of cost, schedule and budget Find and remove bugs earlier Deliver new features and get user feedback more rapidly

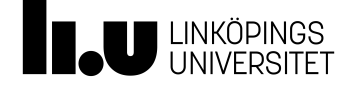

#### How?

Maintain a single source repository Automate the build Make your build self-testing Keep the build fast Keep the build on the CI machine Test in a clone of production environment Make it easy for everyone to get the latest executable Make the process transparent for everyone

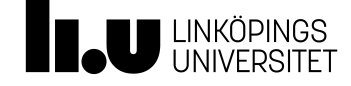

# CI and CD

Summary

#### **Continuous Integration**

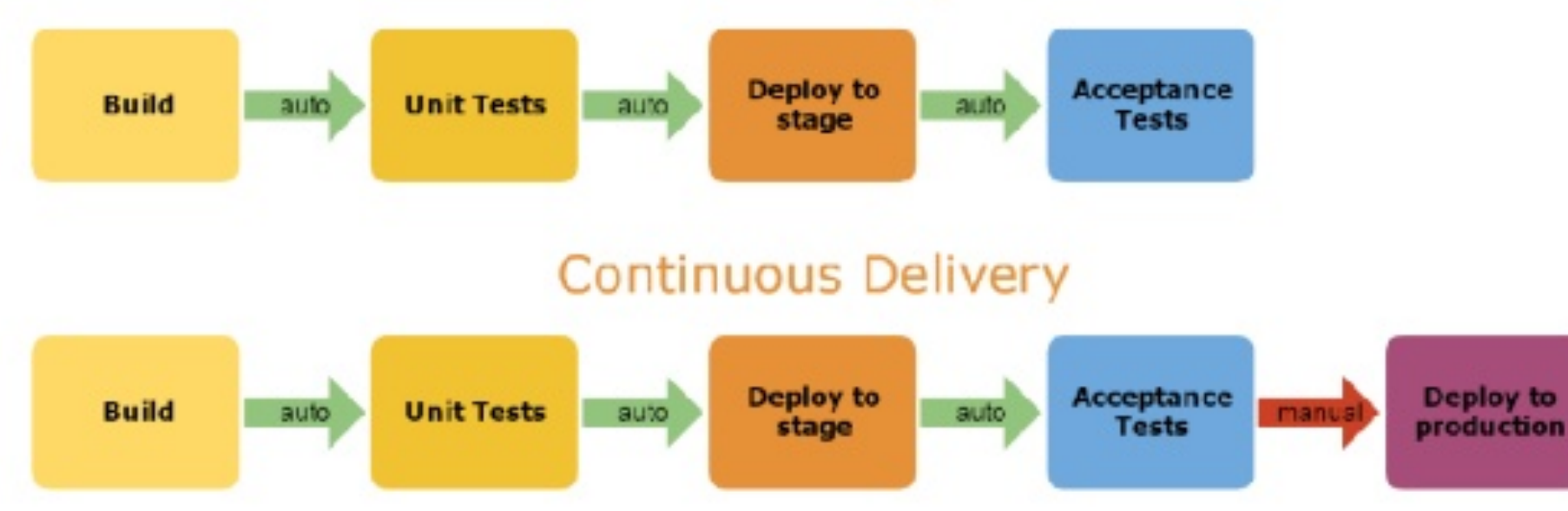

#### Continuous Deployment

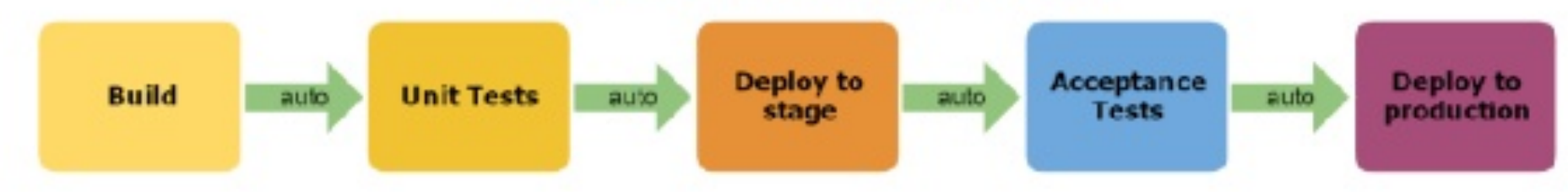

### Jenkins

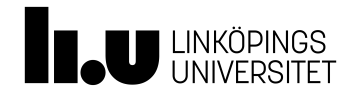

#### Jenkins <sup>65</sup>

#### Workflow automation tool

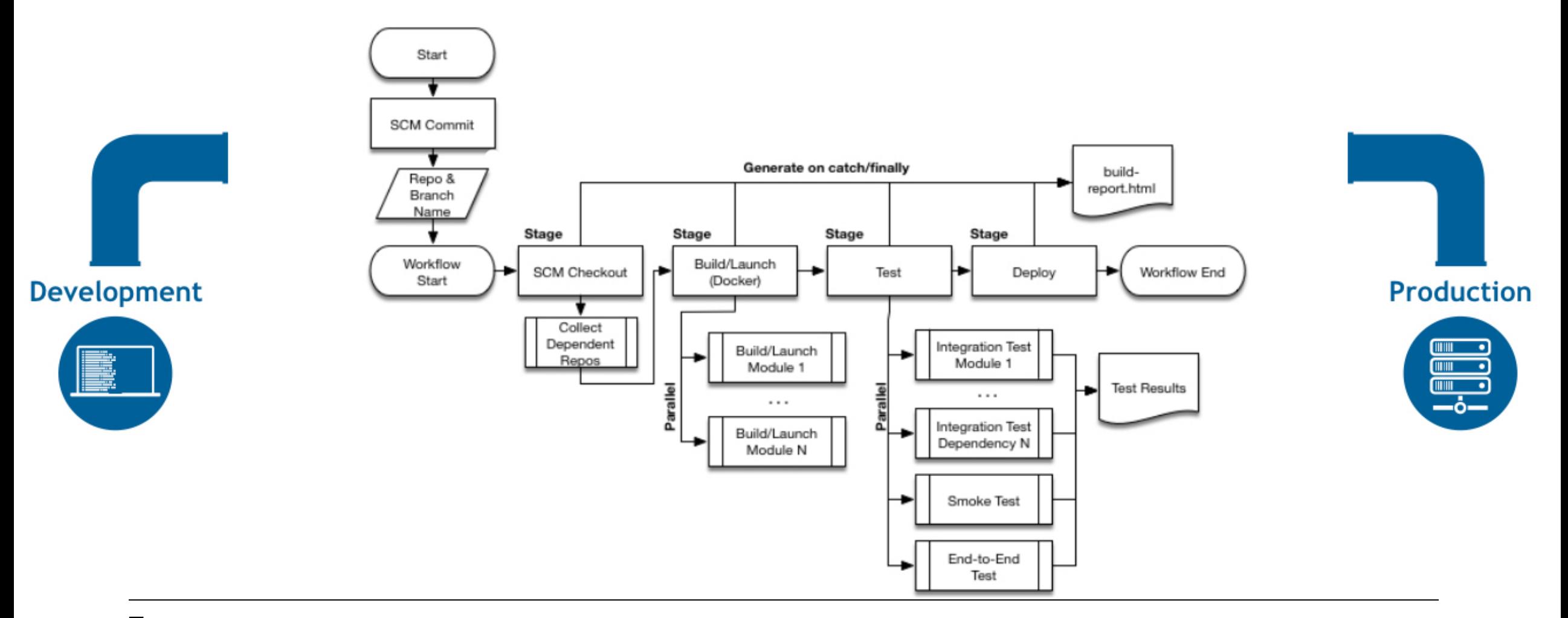

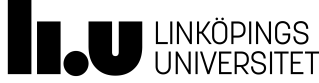

## Jenkins <sup>66</sup>

Workflow automation tool - pipelines

}

}

```
node { // <1>
   stage('Build') { // <2>
      sh 'make' // <3>
    }
   stage('Test') {
      sh 'make check'
      junit 'reports/**/*.xml' // <4>
    }
   stage('Deploy') {
      sh 'make publish'
```
Groovy (JVM-based language)

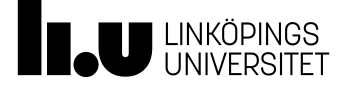

#### Travis CI

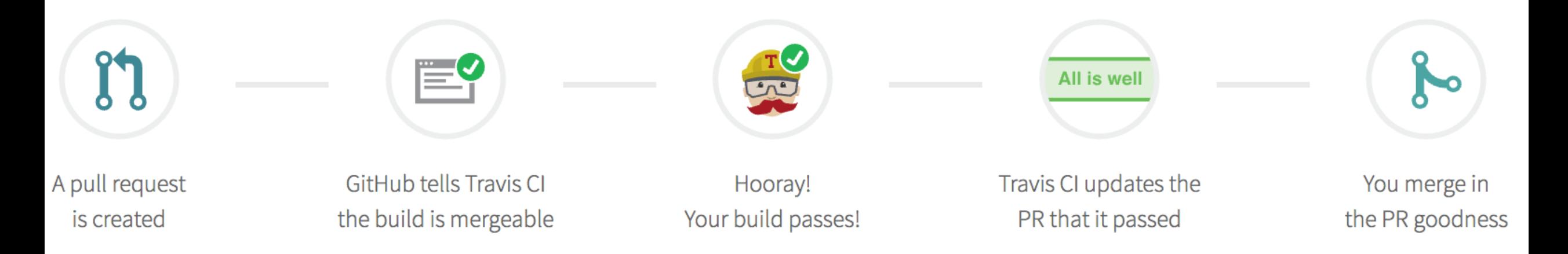

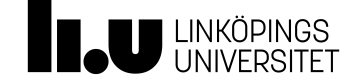

### GITLAB CI

Code and build scripts in the same repo Easy to start Scalable Isolated test environment

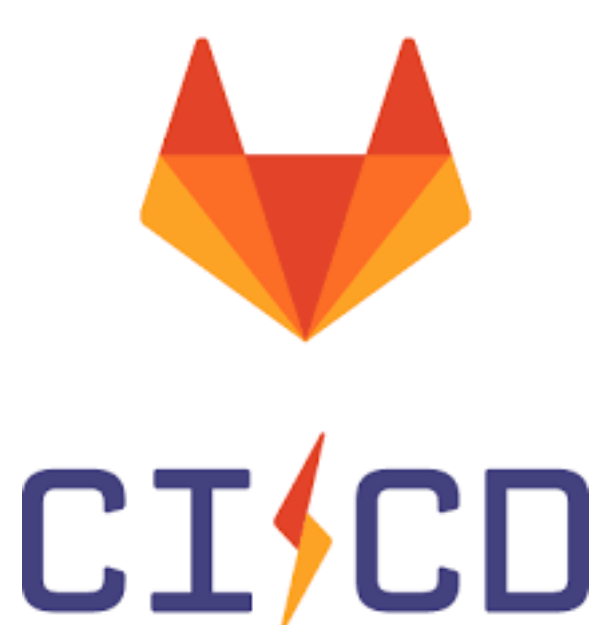

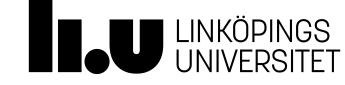

## Gitlab CI: Pipelines and Stages

A pipeline is a group of jobs that get executed in stages(batches). All of the jobs in a stage are executed in parallel, and if they all succeed, the pipeline moves on to the next stage. If one of the jobs fails, the next stage is not executed. Pipelines are defined in .gitlab-ci.yml by specifying jobs in stages:

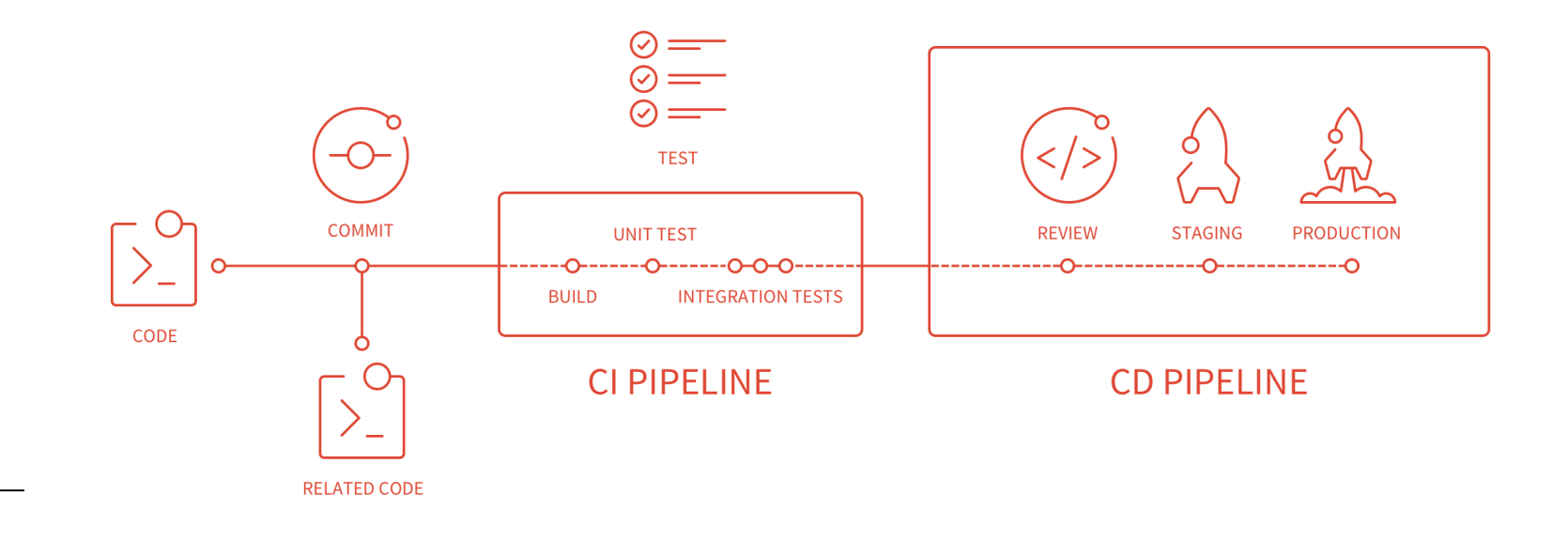

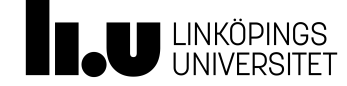

image: docker:latest services:

- docker:dind

#### variables:

 DOCKER\_DRIVER: overlay SPRING PROFILES ACTIVE: gitlab-ci

#### stages:

- build
- package
- deploy

```
maven-build:
```

```
 image: maven:3-jdk-8
 stage: build
script: "mvn package -B"
 artifacts: 
   paths: 
     - target/*.jar
```
#### docker-build:

 stage: package script:<br>—— —— WKÖPINGS

UNIVERSITET

70 - docker build -t registry.gitlab.com/marcolenzo/ actuator-sample .

- docker login -u gitlab-ci-token -p
- \$CI\_BUILD\_TOKEN registry.gitlab.com
- docker push registry.gitlab.com/marcolenzo/ actuator-sample

#### k8s-deploy:

- image: google/cloud-sdk
- stage: deploy
- script:
- echo "\$GOOGLE KEY" > key.json
- gcloud auth activate-service-account --key-file key.json
	- gcloud config set compute/zone europe-west1-c
	- gcloud config set project actuator-sample
	- gcloud config set container/

use client certificate True

- gcloud container clusters get-credentials actuator-sample
	- kubectl delete secret registry.gitlab.com
	- kubectl create secret docker-registry
- email=lenzo.marco@gmail.com
	- kubectl apply -f deployment.yml